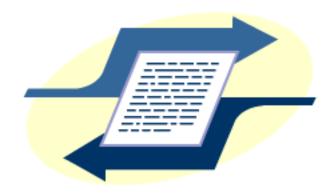

# TROI CODING PLUG-IN™ 1.5 USER GUIDE

December 1999

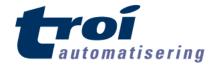

# Troi Automatisering

Vuurlaan 18 2408 NB Alphen a/d Rijn The Netherlands

Tel: +31 172-426606 Fax: +31-172-470539

You can also visit the Troi web site at: <a href="http://www.troi.com/">http://www.troi.com/</a>> for additional information.

# **Table of Contents**

| Installing plug-ins        | 1 |
|----------------------------|---|
| If You Have Problems       | 1 |
| Summary of functions       | 2 |
| Using external functions   | 2 |
| Function Reference         | 3 |
| Function name              |   |
| TrCo-Version               | 3 |
| Troi-BinaryToNum           | 4 |
| Troi-Checksum              | 5 |
| Troi-Code                  | 6 |
| Troi-Compress              | 7 |
| Troi-DecodeSafeAscii       | 8 |
| Troi-Decompress            | 9 |
| Troi-Decrypt1              | 0 |
| Troi-EncodeSafeAscii       | 1 |
| Troi-EncodeShortSafeAscii1 | 2 |
| Troi-Encrypt1              | 3 |
| Troi-NumToBinary 1         | 4 |
| Troi-Rotate131             | 5 |
| Troi-Set Crypt Key1        | 6 |
| Troi-TextSignature1        |   |

# **Installing plug-ins**

### For Macintosh:

- Quit FileMaker Pro.
- Put the file "Troi Coding Plug-in" from the folder "MacOS Plug-in" into the "FileMaker Extensions" folder in the FileMaker Pro application folder.
- If you have installed previous versions of this plug-in, you are asked: "An older item named "Troi Coding Plug-In" already exists in this location. Do you want to replace it with the one you're moving?'. Press the OK button.
- Start FileMaker Pro. The first time the Troi Coding Plug-in is used it will display a dialog box, indicating that it is loading and showing the registration status.

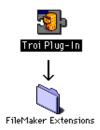

### **For Windows:**

- Quit FileMaker Pro.
- Put the file "coding.fmx" from the directory "Windows" into the "SYSTEM" subdirectory in the FileMaker Pro application directory.
- If you have installed previous versions of this plug-in, you are asked: "This folder already contains a file called 'coding.fmx'. Would you like to replace the existing file with this one?'. Press the Yes button.
- Start FileMaker Pro. The Troi Coding Plug-in will display a dialog box, indicating that it is loading and showing the registration status.

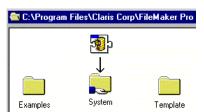

**TIP** You can check which plug-ins you have loaded by going to the plug-in preferences: Choose **Preferences** from the **Edit** menu, and then choose **Plug-ins**.

You can now open the file "CodeExpl.fp3" to see how to use the plug-in's functions. There is also a Function overview available.

**IMPORTANT** There is a problem in FileMaker Pro 4.0v1. Please make sure that all plug-ins that are in the folder "FileMaker Extensions" are enabled in the preferences. (Under Edit/ Preferences/ Application/ Plugins). Make sure all plug-ins have a cross before their name. Remove plug-ins you don't use from the "FileMaker Extensions" folder. This bug is fixed in version 4.0v2, 4.1 and 5.0.

# If You Have Problems

This user manual tries to give you all the information necessary to use this plug-in. So if you have a problem please read this user guide first. If that doesn't help you can get free support by email. Send your questions to **support@troi.com** with a full explanation of the problem. Also give as much relevant information (version of the plug-in, which platform, version of the operating system, version of FileMaker Pro) as possible.

If you find any mistake in this manual or have a suggestion please let us know. We appreciate your feed-back!

**TIP** You can get more information on returned error codes from our OSErrrs database on our website: <a href="https://www.troi.com/software/oserrrs.html">https://www.troi.com/software/oserrrs.html</a>. This free FileMaker database lists all error codes for Windows and Mac OS!

# **Summary of functions**

Plug-ins add new functions to the standard functions that are available in FileMaker Pro. You can see those extra functions for all plug-ins at the top right of the Specify Calculation Box:

**IMPORTANT** In the United States, commas act as list separators in functions. In other countries semicolons might be used as list separators. The separator being used depends on the operating system your computer uses, as well as the one used when the file was created. All examples show the functions with comma's.

The Troi Coding Plug-in adds the following functions:

<u>function name</u> <u>short description</u>

TrCo-Version Check for correct version of the plug-in
Troi-Compress Compresses text using a ZLIB algorithm.

Troi-Decompress Decompresses text that was previously compressed.

Troi-Encrypt Encrypts text using a DES algorithm and the current crypt key

Troi-Decrypt Decrypts text using a DES algorithm

Troi-Set Crypt Key Specify which key is used to encrypt and decrypt a text.

Troi-Code Performs an encoding or decoding of a text field, depending on switches.

Troi-EncodeSafeAscii Encodes a text to lower ASCII characters in the range 45...127.

Troi-EncodeShortSafeAscii Encodes a text to Ascii characters in the range 45...127.

Troi-DecodeSafeAscii Decodes a text in the SafeASCII format to the original text.

Troi-NumToBinary Converts a number to its binary representation.

Troi-BinaryToNum Converts a binary number to its decimal representation.

Troi-Checksum Sum of the ASCII values of the characters modulo 1024. Troi-TextSignature Generates a signature of the characters that you can see.

Troi-Rotate13 Shifts the character values by 13

# **Using external functions**

External functions for this plug-in can be used in a script step using a calculation. The functions can also be used in a define field calculation.

# **Function Reference**

# **TrCo-Version**

**Syntax** Set Field [result, External(TrCo-Version, "")]

Use this function to see which version of the plug-in is loaded. Note: This function is also used to register the plug-in.

### **Parameters**

no parameters, leave empty for future use.

# Returned result

The name and version number of the loaded plug-in. The function returns "" if this plug-in is not loaded.

# **Special Considerations**

Important: always use this function to determine if the plug-in is loaded. If the plug-in is not loaded use of external functions may result in data loss, as FileMaker will return an empty field to any external function that is not loaded.

# **Example Usage**

External(TrCo-Version, "") will return as string like this: "Troi Coding Plug-in 1.5".

# **Troi-BinaryToNum**

**Syntax** Set Field [ result, External["Troi-BinaryToNum", "binaryNumber" )]

Converts a binary number to its decimal representation.

### **Parameters**

binaryNumber: the number that needs to be converted to its decimal representation.

# Returned result

A decimal number

# **Example Usage**

Set Field [ result, External["Troi-BinaryToNum", "10" )] will return as result 2

Set Field [result, External["Troi-NumToBinary", "10010")] will return as result 18

# **Troi-Checksum**

**Syntax** Set Field [ result, External["Troi-Checksum", "text" )]

Sum of the ASCII values of the characters modulo 1024. ALL characters are counted, also non-printing characters like spaces and returns.

### **Parameters**

text: the text to calculate the checksum for.

# Returned result

a number

# **Special Considerations**

A checksum might be the same for 2 different texts. The chance on this is normally quite low (one on 1024).

# **Example Usage**

Set Field [result, External["Troi-Checksum", "Hello world.")] will give a result of 106.

You can use this function to see if the contents of a field has changed. You store the checksum and then later compare it to the current checksum.

# **Troi-Code**

**Syntax** Set Field [result, External("Troi-Code", "switches | encryptionKey | text")]

Performs a encoding or decoding of the text field, depending on switches.

# **Parameters**

switches specify what (de)coding action to perform

encryptionKey the key to use

text: the text to perform the action on

switches can be:

-encryptDES encrypt using the DES algorithm (and the encryptionKey)
-decryptDES decrypt using the DES algorithm (and the encryptionKey)

Other switches are (not yet) possible.

### Returned result

the coded text. This can be encrypted text or decrypted text.

# **Special Considerations**

Use this function to encrypt and decrypt without a script.

# LIMITATION

The total length of the parameters (= length of the switches + encryptionKey + text) should not be longer than 64000, as FileMaker will not call the "Troi-Code" function.) Practical this means that the text field should not be longer than about 63970 characters.

### **Example Usage**

```
Set Field [ secretField,
```

External("Troi-Code", " -encryptDES|" & gDecryptionKey & "|" & textField)]

Set Field [ result,

External("Troi-Code", " -decryptDES|" & gDecryptionKey & "|" & secretField)]

gDecryptionKey = a global text field where the user can type in the key.

# **Troi-Compress**

**Syntax** Set Field [ result, External["Troi-Compress", "text" )]

Compresses text using a ZLIB algorithm.

# **Parameters**

text: the text to compress

# Returned result

the compressed text string

# **Special Considerations**

NOTE 1: short strings (less than 20 characters) of text might be longer after compression.

NOTE 2: the compression result can contain all ASCII codes (0-255). See "Troi-EncodeSafeAscii" for conversion to safe ASCII codes.

# **Example Usage**

# EXAMPLE 2

In a document database you have defined a text field named "letterContents" which contains the main part of a letters. Then you can define a calculation field:

letterCompressCalc calculation = External["Troi-Compress", letterContents)]

this field will contain the compressed version of the field.

# Troi-DecodeSafeAscii

**Syntax** Set Field [result, External["Troi-DecodeSafeAscii", "text")]

Decodes a text in the SafeASCII format to the original text.

# **Parameters**

text: the text to decode.

# Returned result

```
the orignal text OR "$$-301 (Decoding Error)" , when the decoding failed.
```

# **Special Considerations**

See also: Troi-EncodeSafeAscii and Troi-EncodeShortSafeAscii

# **Example Usage**

```
Set Field [ result, External["Troi-DecodeSafeAscii",
    "this text is ignored!!!
    %Troi SafeAscii v1.0
    .V-PDon/Tt-Pforget-Pto-Phave-Pfun-\-PG.Pnther-Pand-PB/>rg-Q-P
%End SafeAscii v1.0
    this text too...")]
gives this result: "• Don't forget to have fun, Günther and Børg!"
```

# EXAMPLE 2

In a database you have defined a text field named "receivedEmail" which contains the body of an email which contains a part that is encoded as ASCII Safe. Then you can define a calculation field:

```
decodedCalc calculation = External[""Troi-DecodeSafeAscii",", receivedEmail)]
```

this field will contain the decoded text.

# **Troi-Decompress**

**Syntax** Set Field [result, External["Troi-Decompress", "text")]

Decompresses text that was previously compressed.

# **Parameters**

text: the text to decompress

# Returned result

the decompressed text

OR

"\$\$ Decompression Error" + an error code, when the decompression failed.

# **Special Considerations**

NOTE 1: this function can only decompress text that was previously compressed with "Troi-Compress" function (ZLIB algorithm). Currently no other algorithms like ZIP and Stuffit (.sit) are supported.

# **Example Usage**

Set Field [ result, External["Troi-Decompress", "xú3426153 T0fdWÿ")] will result in the decompressed string: "123456789 123456789 123456789"

# EXAMPLE 2

In a document database you have defined a text field named "letterCompressed" which contains the main part of a letters, compressed. Then you can define a calculation field:

letterContentsCalc calculation Unstored, = External["Troi-Decompress", letterCompressed)]

this field will contain the uncompressed version of the contents.

# **Troi-Decrypt**

**Syntax** Set Field [ result, External["Troi-Decrypt", "text" )]

Decrypts text using a DES algorithm and the current crypt key. Specify the correct key first with the function "Troi-Set Crypt Key".

# **Parameters**

text: the text to decrypt

# Returned result

the decrypted text

# **Special Considerations**

If the current key does not match the key used to encrypt the text is not decrypted, and the input text is returned unchanged.

# **Example Usage**

```
Set Field [ gErrorCode, External["Troi-Set Crypt Key", "mySecret" )] If [gErrorCode = 0] Set Field [ result, External["Troi-Decrypt", "l'ùé—JtO<=! \hat{U}_i\}0Óÿ,,]~¿C°dè ~")] Endif gives this result: "Hello World".
```

# Troi-EncodeSafeAscii

**Syntax** Set Field [result, External["Troi-EncodeSafeAscii", "text")]

Encodes a text to lower ASCII characters in the range 45...127. The result can be sent safely over the Internet without any characters being changed. This function formats the output so that it is better readable for email.

### **Parameters**

text to encode

# Returned result

The result will be formatted like this:

```
%Troi SafeAscii v1.0
safe text line 1
safe text line 2
...
%End SafeAscii v1.0
```

# **Special Considerations**

You can decode it with: "Troi-DecodeSafeAscii".

NOTE: If you don't want formating use "Troi-EncodeShortSafeAscii" function.

# **Example Usage**

```
Set Field [ result, External["Troi-EncodeSafeAscii", "• Don't forget to have fun, Günther and Børg! " )] gives this result:
```

```
%Troi SafeAscii v1.0 .V-PDon/Tt-Pforget-Pto-Phave-Pfun-\-PG.Pnther-Pand-PB/>rg-Q-P %End SafeAscii v1.0
```

# Troi-EncodeShortSafeAscii

**Syntax** Set Field [result, External["Troi-EncodeShortSafeAscii", "text" )]

Encodes a text to Ascii characters in the range 45...127. These character can be exported as tab separated text and also sent safely over the internet.

### **Parameters**

text: text to encode

### Returned result

The result will be formatted like this:

%Bencodedsafe text%E

This result of this function can be safely exported to for example TAB separated text.

### **Special Considerations**

See also:

Troi-EncodeSafeAscii and Troi-DecodeSafeAscii

# **Example Usage**

Set Field [result, External["Troi-EncodeShortSafeAscii", "• Don't forget to have fun, Günther and Børg! ")]

gives this result: "%B.V-PDon/Tt-Pforget-Pto-Phave-Pfun-\-PG.Pnther-Pand-PB/>rg-Q-P%E"

# EXAMPLE 2

In a database you have defined a text field named "patientName" and "patientData" which contains user data. Then you can define a calculation field:

```
safeNameCalc calculation = External[""Troi-EncodeShortSafeAscii",", patientName)] safeDataCalc calculation = External[""Troi-EncodeShortSafeAscii",", patientData)]
```

these fields will contain the encoded text. If you export these safe fields you can get it like this:

Bj/>rn<TAB>Broken heel

TIP Use this function for sending encrypted data.

# **Troi-Encrypt**

**Syntax** Set Field [ result, External["Troi-Encrypt", "text" )]

Encrypts text using a DES algorithm and the current crypt key. Specify a key first with the function "Troi-Set Crypt Key".

### **Parameters**

text: the text to encrypt

### Returned result

the encrypted text

# **Special Considerations**

Be sure to remember the key (case sensitive!): without it you can not retrieve the original text. Use "Troi-Code" to encrypt without the need for a script.

# **Example Usage**

```
Set Field [ gErrorCode, External["Troi-Set Crypt Key", "mySecret" )] If [gErrorCode = 0] Set Field [ result, External["Troi-Encrypt", "Hello World")] Set Field [ gErrorCode, External["Troi-Set Crypt Key", "different Key" )] Endif gives this result: "l'ùé—JtO<=! \hat{U}_i\}0Óÿ,,]~¿C°dè ~"
```

# EXAMPLE 2

In a database you have defined a text field named "patientData" which contains illness data. Then define a calculation field:

```
encryptedDataCalc calculation Unstored = External["Troi-Encrypt", patientData)]
```

this fields will contain the encrypted text.

TIP Use the Troi-EncodeSafeAscii function for sending data safely over the internet.

# **Troi-NumToBinary**

**Syntax** Set Field [ result, External["Troi-NumToBinary", "number" )]

Converts a number to its binary representation.

# **Parameters**

number = the number that needs to be converted to a binary.

# Returned result

The number in binary notation.

# **Special Considerations**

The maximum number to be converted = 4294967295

# **Example Usage**

Set Field [ result, External["Troi-NumToBinary", 2 )] will return as result "10"

Set Field [result, External["Troi-NumToBinary", 18)] will return as result "10010"

### **NOTE**

This sample uses a negative number:

# **Troi-Rotate13**

**Syntax** Set Field [ result, External["Troi-Rotate13", "text" )]

Very simple coding of text. Shifts the character values by 13 to encrypt text stored in a FileMaker field. The field may be decrypted by using Rotate13 again.

### **Parameters**

text: the text to Rotate

# Returned result

the text that was Rotated

# **Special Considerations**

Use this only as a simple way to make reading difficult.

# **Example Usage**

```
Set Field [ result, External["Troi-Rotate13", "Hello World")]
```

gives this result: "Uryyb Jbeyq"

EXAMPLE 2

Set Field [result, External["Troi-Rotate13", "Uryyb Jbeyq")]

gives this result: "Hello World"

# **Troi-Set Crypt Key**

**Syntax** Set Field [ result, External["Troi-Set Crypt Key", "the\_key" )]

Specify which key is used to encrypt and decrypt a text.

# **Parameters**

the\_key: the key is used to encrypt and decrypt a text.

Use this before you use the function "Troi-Encrypt" or "Troi-Decrypt". The key has to be at least 6 characters long and is case sensitive.

### Returned result

0 if the key was set succesfully.

# **Example Usage**

```
Set Field [ gErrorCode, External["Troi-Set Crypt Key", "mySecret" )]

If [gErrorCode = 0]

Set Field [ result, External["Troi-Encrypt", "Hello World")]

Set Field [ gErrorCode, External["Troi-Set Crypt Key", "different Key" )]

Endif
```

gives this result: "l'ùé—JtO<=!  $\hat{U}_i$ \}0Óÿ,,]~¿C°dè ~"

Note that after the encryption the key is set to a different one, to prevent subsequent use of it.

# **Troi-TextSignature**

**Syntax** Set Field [result, External["Troi-TextSignature", "text")]

Generates a signature of the characters that you can see. This means that only characters a-z, A-Z and 0-9 are used to generate the signature. So adding non-printing characters like spaces and returns doesn't change the signature.

### **Parameters**

text: the text to calculate the signature for

### Returned result

Signature: a string of 24 characters.

The characters are all lower ASCII and therefore safe to send across the internet.

# **Example Usage**

Set Field [ result, External["Troi-TextSignature",

"Here is a sample text that you can see the signature of." )]

gives this result: "Cqd5yentvR5TN9bYSHG2MKdZ"

**EXAMPLE 2** 

You can use this function to check if the (meaning) of a text was not changed, by adding the signature to the message.

Send Message [message & "¶Signature=" & External["Troi-TextSignature", message )]

At the receiving end you need these fields:

signaturePos = Position(messageReceived, "¶Signature=", 1,1)

messageClean = Left(messageReceived, signaturePos)

signatureReceived = Middle(messageReceived, signaturePos+ 12, Length(messageReceived))
messageOK = External["Troi-TextSignature", messageClean ) = signatureReceived